Mimics Medical 20.0 – Anweisungen für die Softwarenutzung | L-10749-01 1

# 1 Beschreibung der Mimics Software

**M**aterialises **I**nteractive **M**edical **I**mage **C**ontrol **S**ystem (MIMICS) ist ein Software-Tool zur Visualisierung und Segmentierung medizinischer Bilder (wie CT und MRT) und Rendering von 3D-Objekten. Die Software ist in zwei Versionen erhältlich: eine Forschungsversion und eine medizinische Version. Nur die medizinische Version darf als Medizinprodukt eingesetzt werden. Die Forschungsversion dient ausschließlich Forschungszwecken.

Mimics kann zum Laden oder Verarbeiten von Stapeln von 2D-Bildern in zahlreichen Formaten verwendet werden, einschließlich: Dicom 3.0, BMP, TIFF, JPG und Rohbilder. Sobald Ihre Bilder verarbeitet sind, stehen sie Ihnen für verschiedenste "Engineering on Anatomy" Anwendungen - wie Materialise es nennt – zur Verfügung, wie beispielsweise Messungen, Planung, Modellierung und 3D-Druck.

Mimics Base ermöglicht es Benutzern, die Segmentierung medizinischer Bilddaten wie CT und MRT-Scans zu kontrollieren und korrigieren. Ein ausgebildeter Software Anwender kann einfach und genau 3D-Modelle zur Visualisierung und / oder Produktion definieren. Die Software bietet auch eine Möglichkeit Bildartefakte zu entfernen, welche durch Metallimplantate eines Patienten auftreten können.

Zusätzliche Module bieten umfangreiche Funktionen, wie z. B. die Möglichkeit CAD-Operationen durchzuführen (für die Gestaltung kundenspezifischer Prothesen oder die Optimierung neuer Geräte auf Basis von Bilddaten) oder die Vorbereitung von Meshing für die Finite-Elemente-Modellierung.

## 2 Indikationen für die Verwendung

Mimics Medical (nachstehend 'Mimics') ist für die Verwendung als Softwareinterface und Bildsegmentierungssystem für die Bilddatenübertragung von einem medizinischen Scanner wie einem CT-Scanner oder einem Magnetresonanztomographie-Scanner in Ausgabedateien bestimmt. Es wird auch als präoperative Software zur Simulation / Auswertung chirurgischer Behandlungsoptionen verwendet.

Bitte beachten Sie, dass Mimics nicht zum Einsatz in der Mammographie dient.

### 3 Warnungen und Empfehlungen

Die Mimics Software sollte nur von ausgebildeten Fachleuten verwendet werden. Um bestmögliche Ergebnisse zu erzielen, empfehlen wir die Teilnahme an einer Schulung durch einen Experten von Materialise. Ergebnisse oder Arbeitsresultate, die mit Mimics generiert wurden und zur Behandlung oder Diagnose von Patienten dienen, müssen von einem zuständigen Arzt, der diese 3D-Rekonstruktionen mit den Schichtbildern vergleichen kann, um die Qualität zu überprüfen, kontrolliert werden. Es liegt in der Verantwortung des Arztes zu beurteilen, ob die mit der medizinischen Geräte-Software (Mimics) geplante Behandlung durchgeführt werden soll. Inter-Slice und In-Slice-Abstände von weniger als 1 mm sind für Behandlungsentscheidungen auf Basis von 3D-Rekonstruktionen für präoperative Planung oder 3D-Druck empfohlen. Für knochenbezogene Anwendungen, raten wir Ihnen, die medizinischen Bilder in einem für Knochen optimierten Fenster zu rekonstruieren.

Mimics unterstützt Messungen mit einer Genauigkeit von 0.0001 mm/Grad. Bitte beachten Sie, dass die Messungen durch die Genauigkeit der Daten beschränkt sind.

### 4 Tipps und Vorsichtsmaßnahmen

Bitte achten Sie darauf, dass die Qualität der medizinischen Bilder die Genauigkeit des 3D-Modells in Mimics bestimmt. Für optimale Ergebnisse empfehlen wir, dass die Industriestandards eingehalten werden. Nur Bilder die weniger als sechs Monate zuvor erhalten wurden, sollten für die Simulation und / oder die Bewertung chirurgischer Behandlungsmöglichkeiten eingesetzt werden.

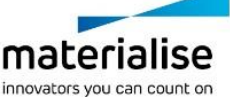

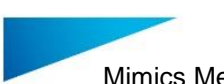

Mimics Medical 20.0 – Anweisungen für die Softwarenutzung | L-10749-01 2

Bitte beachten Sie, dass das Dicom-Koordinatensystem für jede Dicom-Serie von allen Hitachi-Scanner sowie Siemens Symphonie, Sonate und Harmonie Scannern mit Software-Versionen, die älter als Syngo MR B13 SIND, zurückgesetzt wird.

### 5 Anweisungen für die Softwarenutzung

#### *5.1 Mimics starten*

Nach der Installation der Software auf Ihrem PC, doppelklicken Sie auf das Desktop-Symbol für die **Forschungs**- oder die **medizinische Version**. Sie können auch auf die **Schaltfläche Start Alle Programme Materialise Mimics** klicken. Bitte achten Sie darauf, dass Sie für klinische Anwendungen die medizinische Version auswählen.

Materialise Software wird von einer Lizenz-Schlüssel-Datei geschützt. Wenn Sie Mimics zum ersten Mal starten oder wenn der Lizenz-Schlüssel abgelaufen ist, öffnet sich der sogenannte Key Request Wizard automatisch, um Sie bei dem Registrierungsprozess zu unterstützen. Verfügbare Optionen werden im **Reference Guide** erläutert. Wir empfehlen Ihnen, dass Sie die Option "*instant activation*" im Key Request Wizard wählen. Dadurch wird Ihre Lizenz-Schlüssel-Datei automatisch erneuert, sobald diese ausläuft. Hierbei wird eine Internetverbindung benötigt.

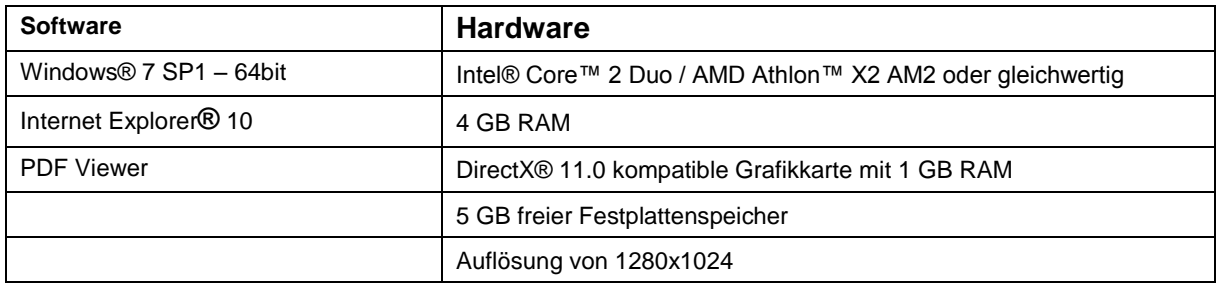

#### *5.2 Minimale Systemanforderungen*

Anmerkung: Mac® Nutzer können Mimics Innovation Suite mithilfe von Boot Camp® kombiniert mit einem Windows Betriebssystem installieren.

#### *5.3 Empfohlene Systemanforderungen*

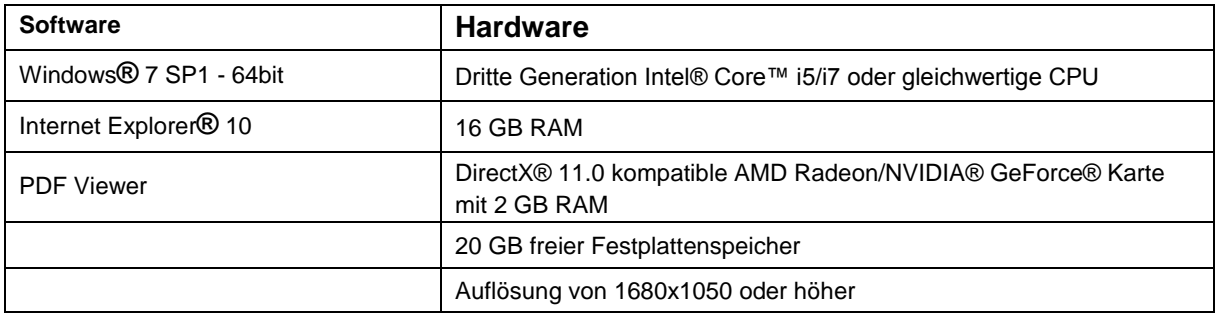

Weitere Qualifikationen können gelten.

Anmerkung: Bei der Arbeit mit Datensätzen größer als 1GB sollte das System den empfohlenen Systemanforderungen entsprechen. Erweiterte Segmentierungs-Tools wie Smart Expand und Coronary Segmentation erfordern Hardware, wie in den empfohlenen Anforderungen. Dies gilt auch für kleinere Datensätze.

Es wird empfohlen, unsere Software in einer Hardware- und / oder Netzwerkumgebung zu nutzen, in der Cyber-Sicherheitskontrollen implementiert wurden, einschließlich Antiviren- und Firewall-Nutzung.

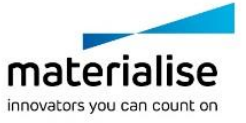

Mimics Medical 20.0 – Anweisungen für die Softwarenutzung | L-10749-01 3

# 6 Kontaktdaten des Herstellers

#### **Hergestellt im Juni 2017 von:**

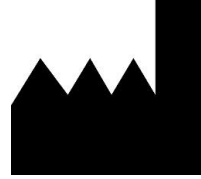

Materialise NV Technologielaan 15 3001 Leuven, Belgien Telefon: +32 16 39 66 11 **[http://www.materialise.com](http://www.materialise.com/)**

**CE 0120 Mimics Medical ist ein CE-gekennzeichnetes Produkt.** 

Australian Sponsor: Emergo Australia; Level 20, Tower II Darling Park; 201 Sussex Street; Sydney NSW 2000; Australia

© 2017 – Materialise N.V. Alle Rechte vorbehalten. Materialise, das Materialise Logo und die Materialise Mimics Produkte sind Marken von Materialise NV.

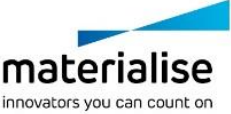